Para conectar um ESP8266 no Cayenne, primeiro você deve colocar as seguintes bibliotecas no seu código:

#define CAYENNE\_PRINT Serial // Comment this out to disable prints and save space

#include <ESP8266WiFi.h>

#include "CayenneDefines.h"

#include "BlynkSimpleEsp8266.h"

#include "CayenneWiFiClient.h"

Feito isso na sua área de trabalho do Cayenne proceda assim:

Add New > Device/Widget para adicionar uma nova placa

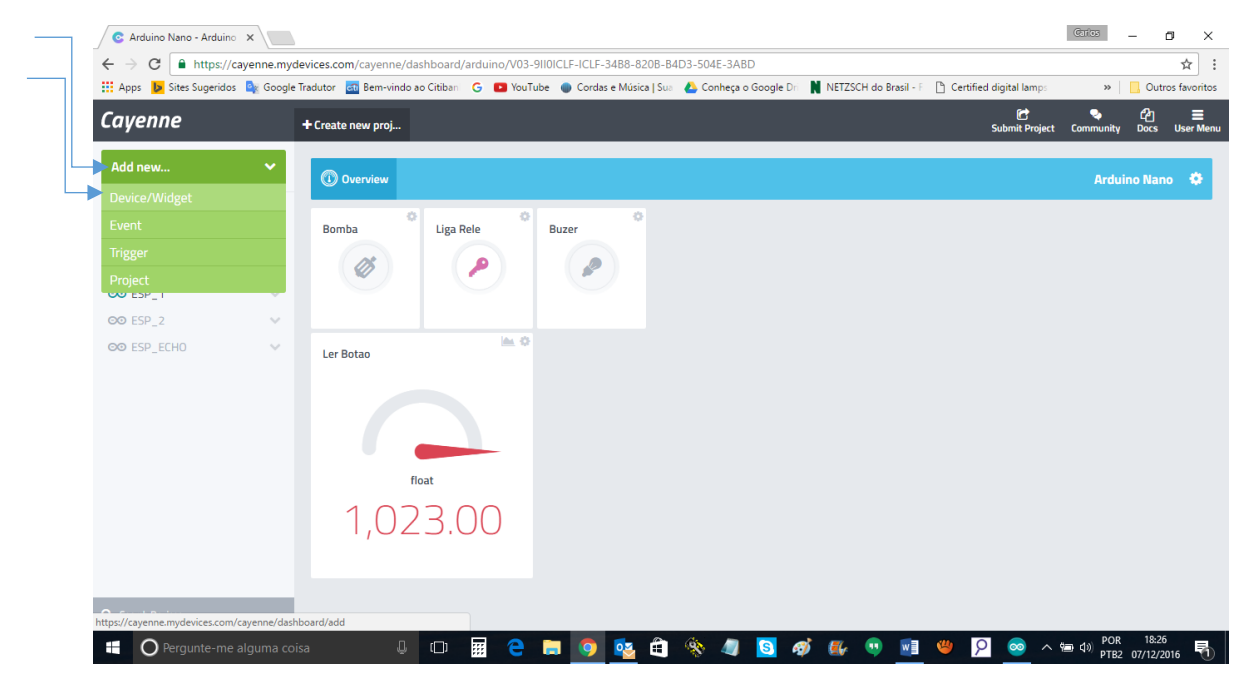

## Clique em Microcontrollers

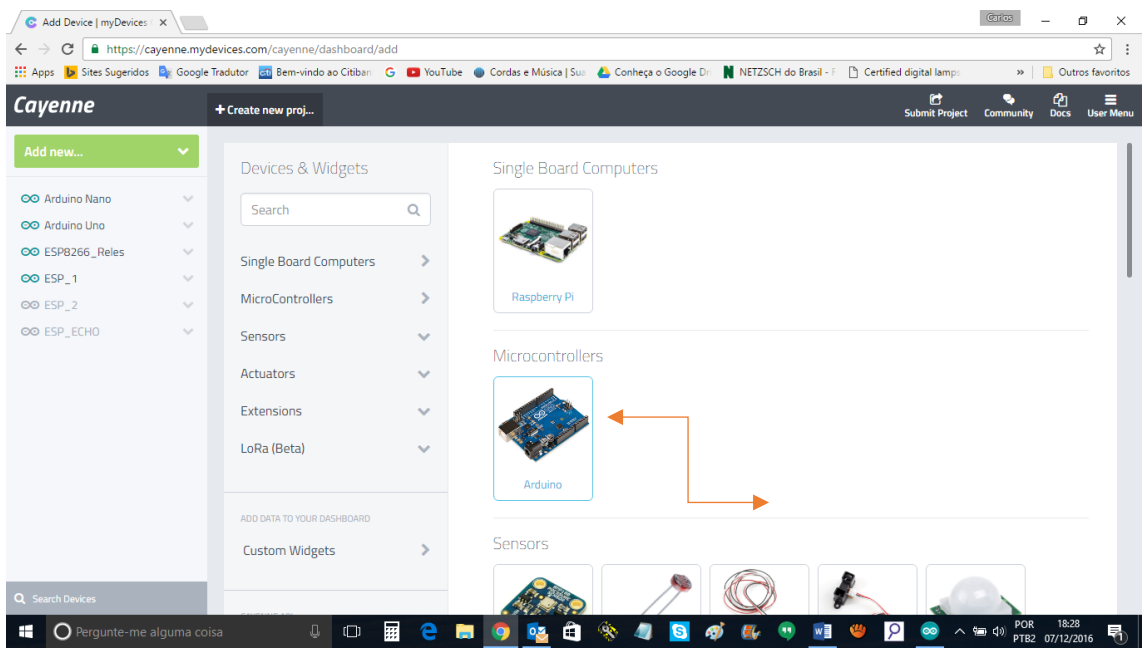

## Clique em NEXT

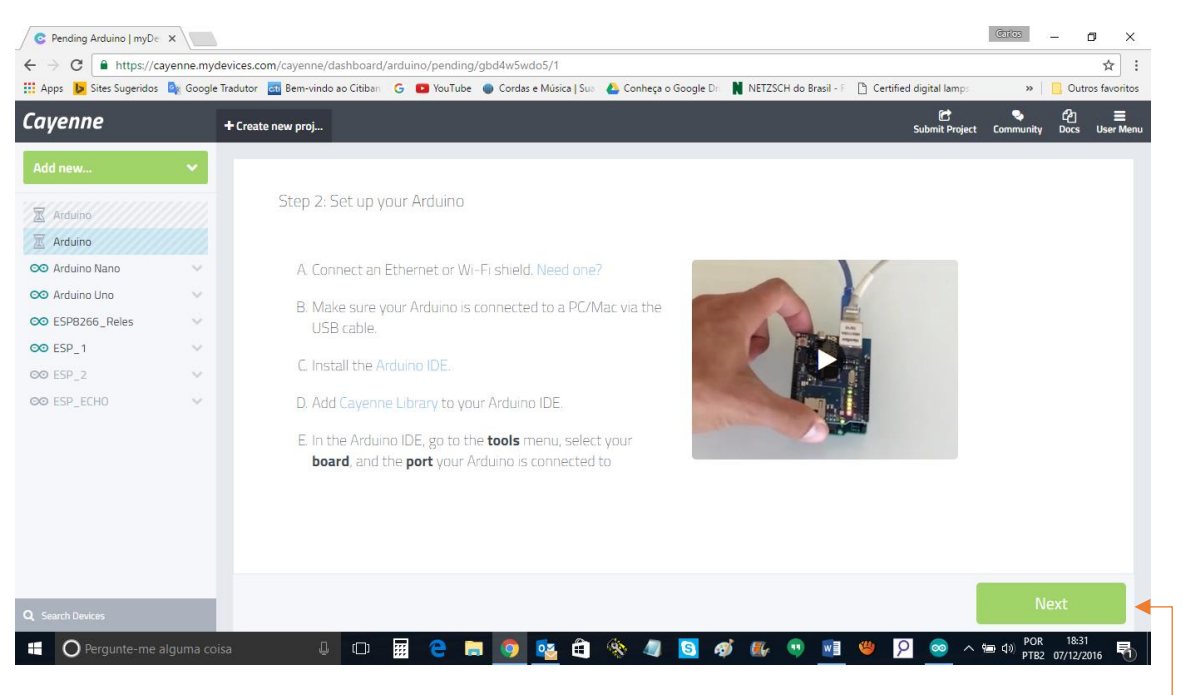

## Nesta tela selecione UNO

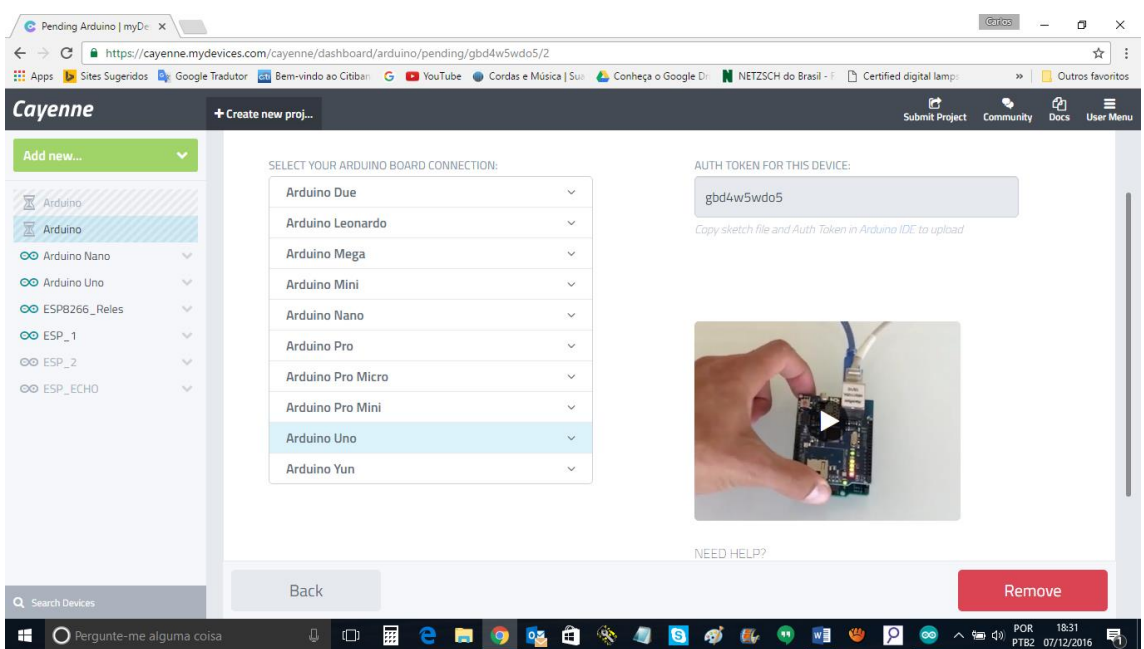

Um submenu abrira para escolher a placa de conexão, escolha WIFI Shield

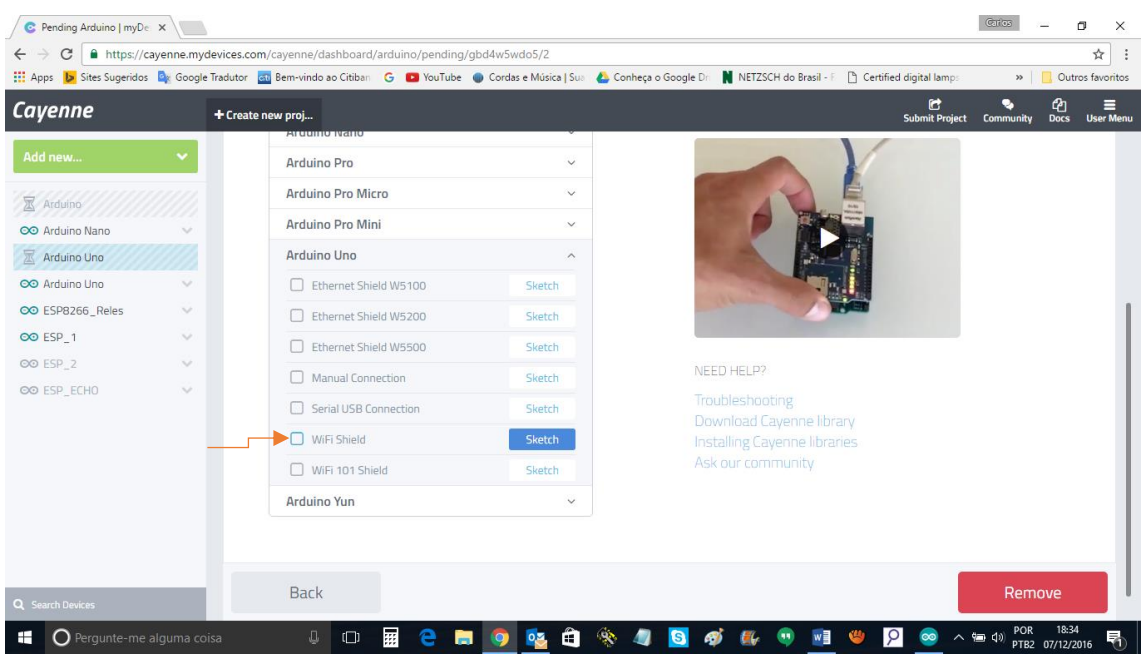

Ao selecionar abrira um código com um Token, copie e cole esse código, lembre-se de colocar as bibliotecas que mencionei acima no código.

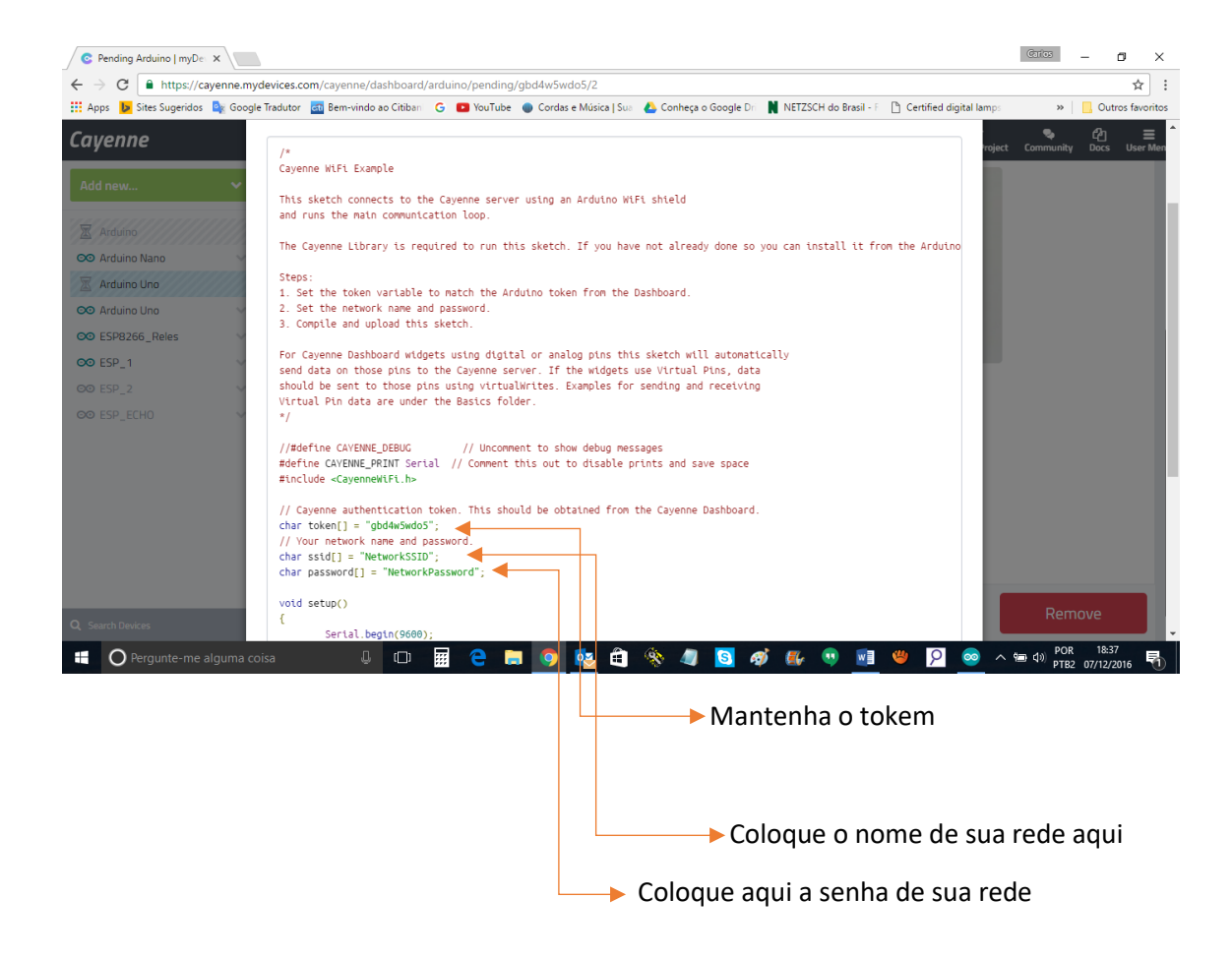

## Clique em Done

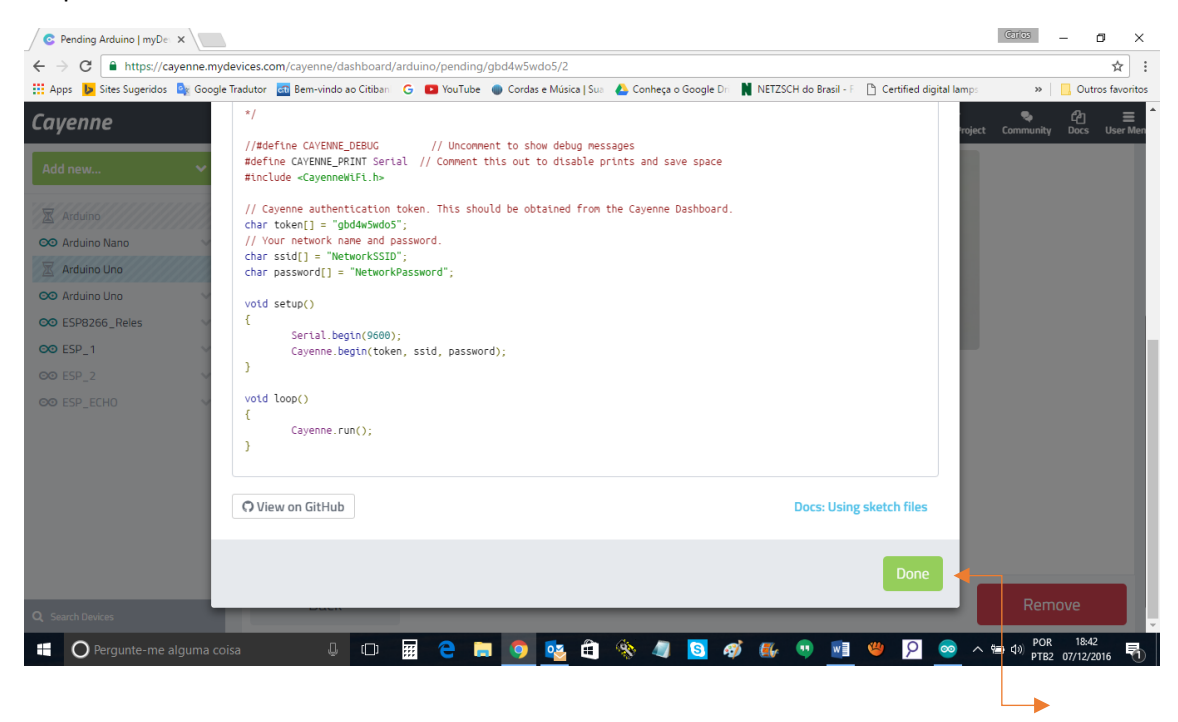

Feito tudo isso carregue o código no seu ESP8266 e depois de carregar abra o monitor serial e vai ver a conexão se estabelecendo, você vai ver na tela quando isso acontecer, edite o nome que esta como Arduino UNO para ESP ou que desejar para melhor identificar suas placas.

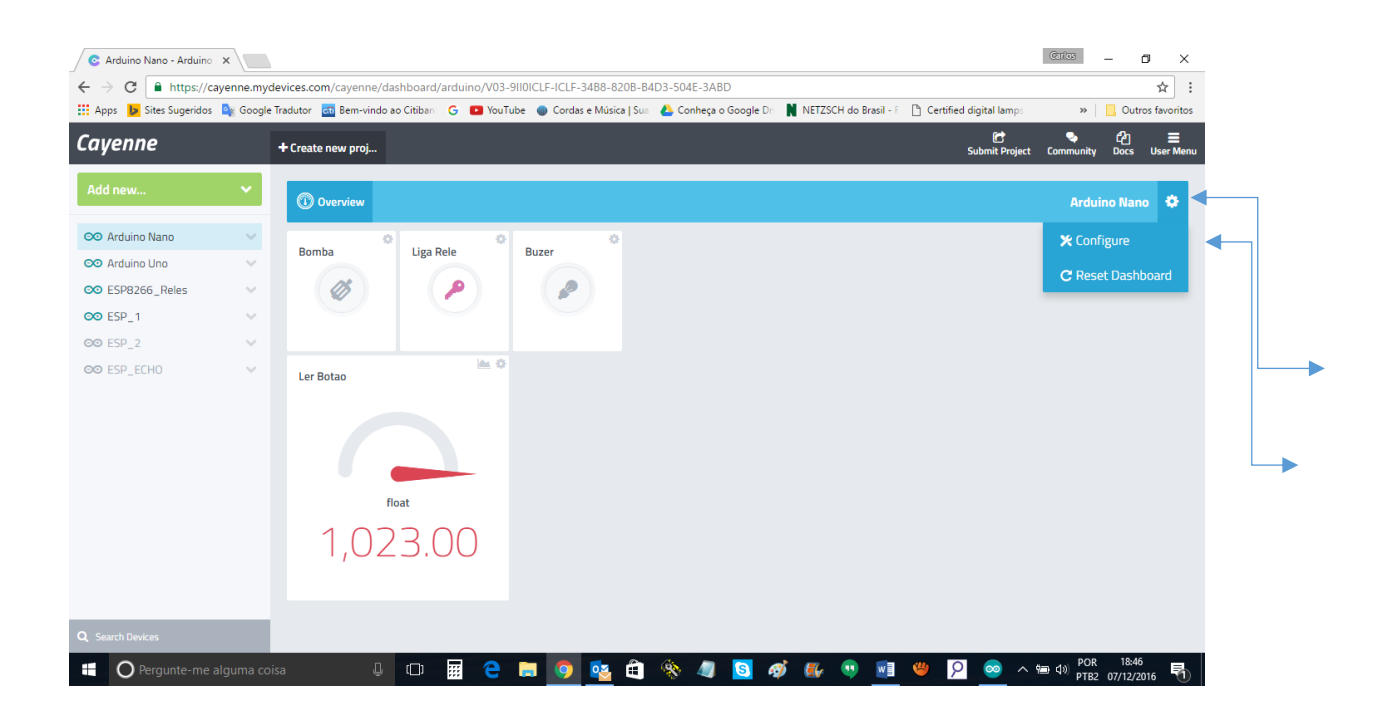

Agora você já está com seu ESP conectado e pode fazer o que quiser, lembre-se sempre manter o mesmo Token caso você altera a programação.

Espero que isso te ajude, mas fico a disposição caso tenha incoenveniente.

[www.carloskwiek.com.br](http://www.carloskwiek.com.br/)

Abraço.

CK